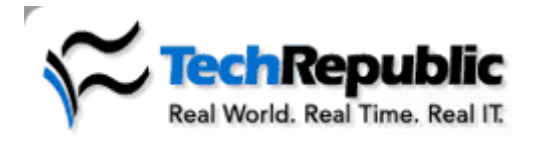

**View Cart | Log out | My Acco**

SEARCH: **in TechRepublic** 

**Resources: Downloads | Discussions | Technical Q&A | White Papers | Newsletters | Books & CDs | TechProGui**

Home : Desktops, Laptops & OS : **Article**

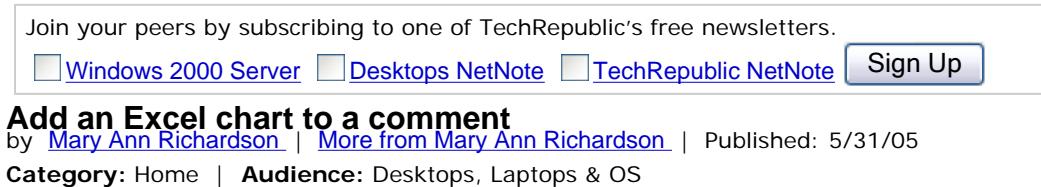

**Rating: 3.7** (out of 5) Rate it **Comments:** 17 | **0 NEW** | View all

**Takeaway:**<br>A great way to display a Microsoft Excel chart without having to embed it in your worksheet is to add the chart to a comment. Mary Ann Richardson walks you through the simple process.

There may be times when you want to display a Microsoft Excel chart with your data, but you don't want it to take up the space on the worksheet. One solution is to place the chart in a comment.

First, create your chart and cut and paste it to a drawing program such as Paint. Save the chart as a picture file and then go back and insert a comment in the worksheet.

To add the chart to the comment, follow these steps:

- 1. Double-click the comment.
- 2. Select the Colors And Lines tab. 3. In the Fill section, select Fill Effects From The Color drop-down list.
- 4. Select the Picture tab and then click the Select Picture button.
- 5. Navigate to the file that contains the chart and click the Insert button.
- 6. Click OK twice.

Now you can simply point to the cell that contains the comment and the chart is displayed.

*Help users increase productivity by automatically signing up for TechRepublic's free Microsoft Office Suite newsletter, featuring Word, Excel, and Access tips, delivered each Wednesday.*

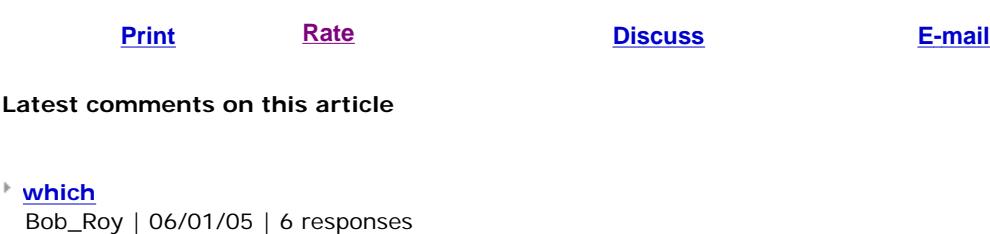

**Like it!** janesdtr | 06/01/05 | 0 responses

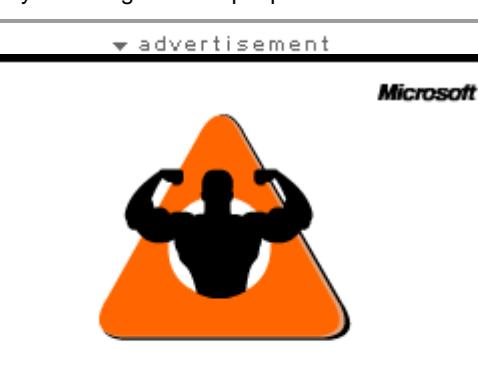

Find the tools and guidance you need for a well-quarded network ►

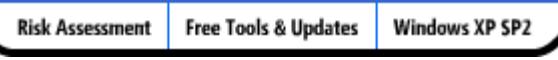

## **Cisco IOS command at your finger**

Forget about mem hundreds of Cisco commands and sw This download pro you with the most important comman use everyday! Cisco IOS command

## **Most popular**

**Creating a Suspen mode shortcut for Windows XP Rating: 4.4** (out o **13 Comments** 

**Add a title page to your Access repor Rating: 2.3** (out o **No comments**

**Add an Excel char comment Rating: 3.7** (out o **17 Comments** 

**Use Word to creat chart from existin Excel data**

**Rating: 2.8** (out o **1 Comment** 

**Help users utilize Windows 2000's accessibility featu Rating: 4** (out of 5)

**No comments**

**Page: 1**

**Troubleshooting drivers with XP's hidden Driver Ver Manager**